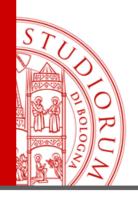

# **HOW TO USE NILDE SOFTWARE**

# IN ORDER TO REQUEST ARTICLES

acquaittio@unibo.it 0547 3 38963

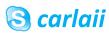

#### **ACCOUNT CREATION**

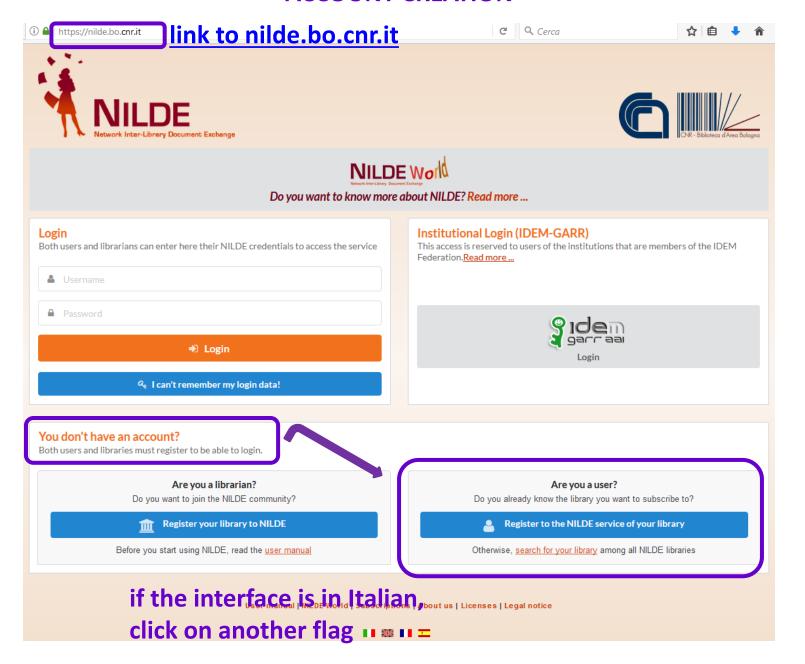

If You are an INSTITUTIONAL USER (UNIBO personnel) go to the next slide.

If You are NOT an INSTITUTIONAL USER go to the slide n. 12.

#### **ACCOUNT CREATION**

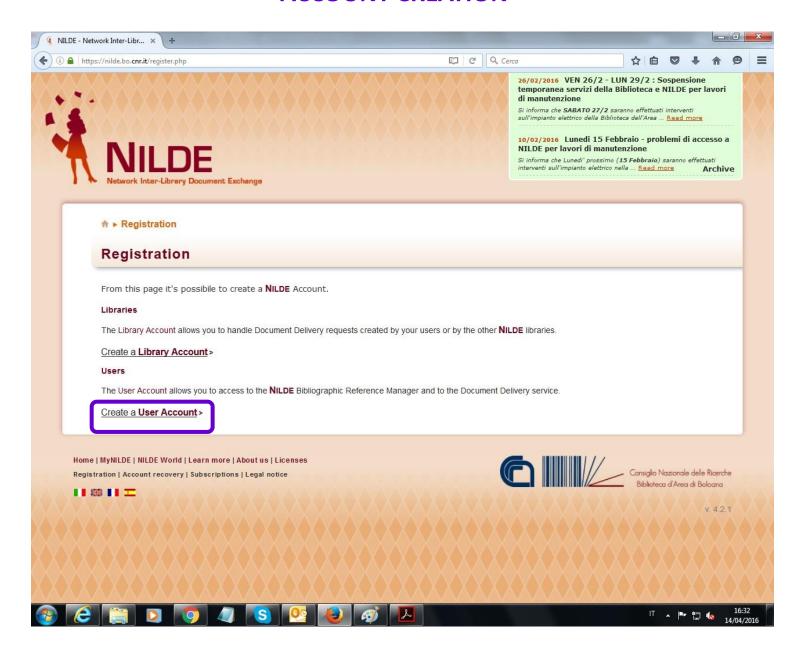

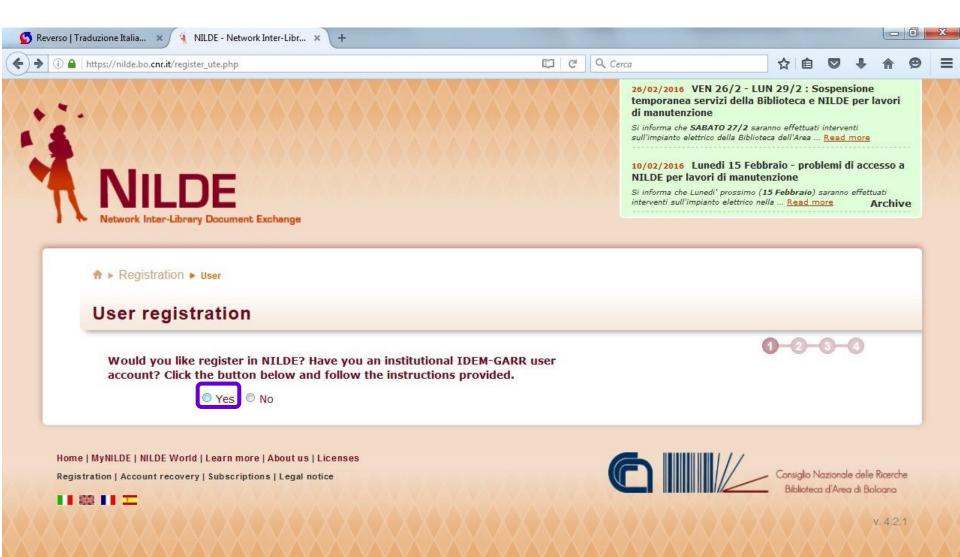

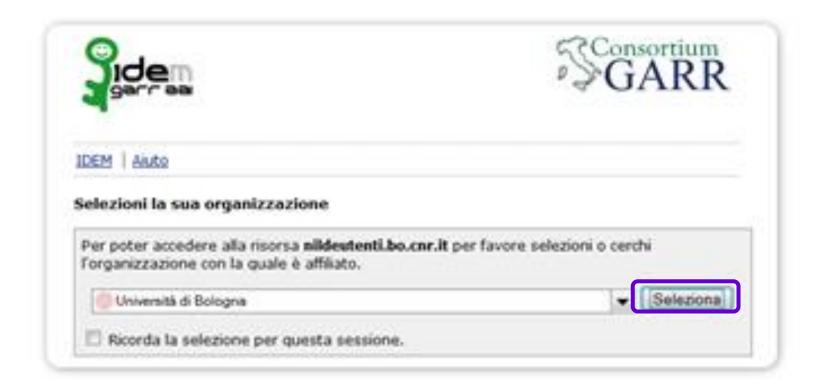

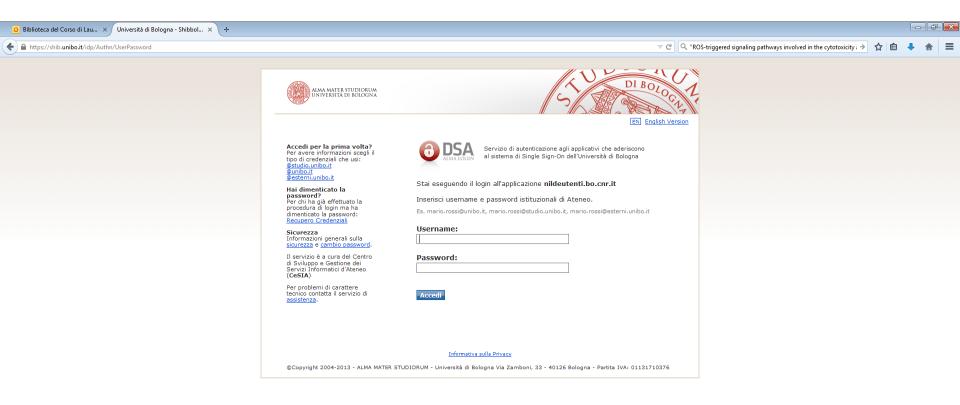

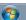

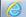

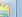

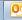

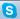

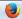

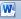

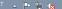

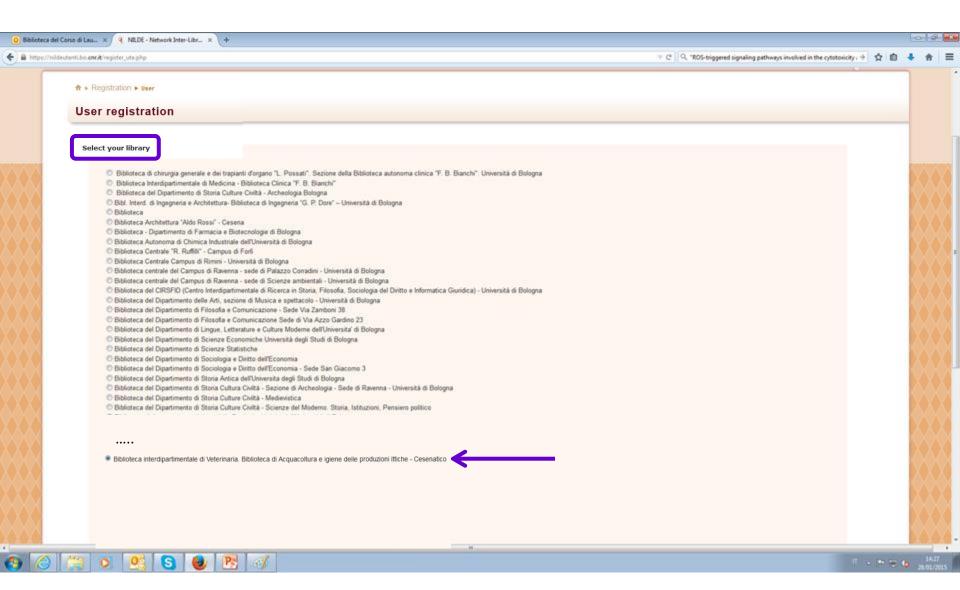

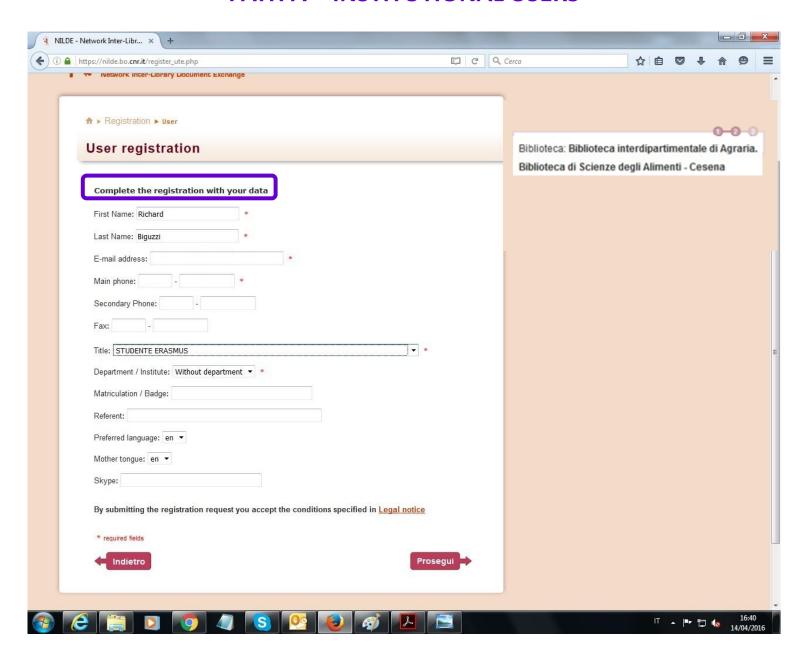

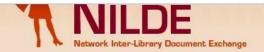

NILDE per lavori di manutenzione

Si informa che Lunedi' prossimo (15 Febbraio) saranno effettuati interventi sull'impianto elettrico nella ... Read more Archive

♠ Registration > User

#### User registration

Registration completed, your account has been created

It is necessary to wait for the chosen library to enable your account. An e-mail will notify you that you have been enabled to the NILDE service.

Username: Richard Biguzzi

Password: ..... First Name: Richard Last Name: Biguzzi

Mother tongue: en

Title: VISITING PROFESSOR Preferred language: en

you will get a warning via email that your request for registration has been sent to the library and another one that you are entitled to ask for articles

Library: | Biblioteca: Biblioteca interdipartimentale di Veterinaria. Biblioteca di Acquacoltura e igiene delle produzioni ittiche - Cesenatico

< Back to Home-page > Print

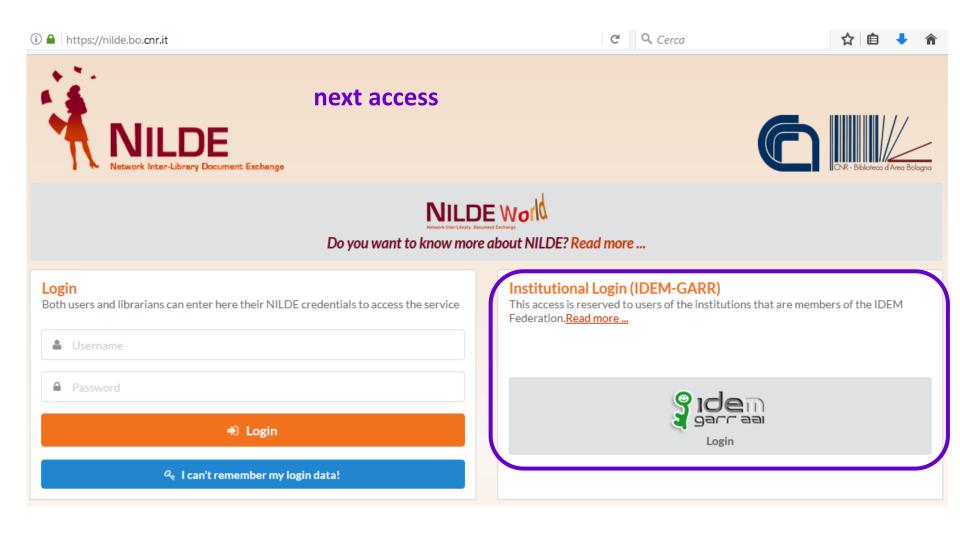

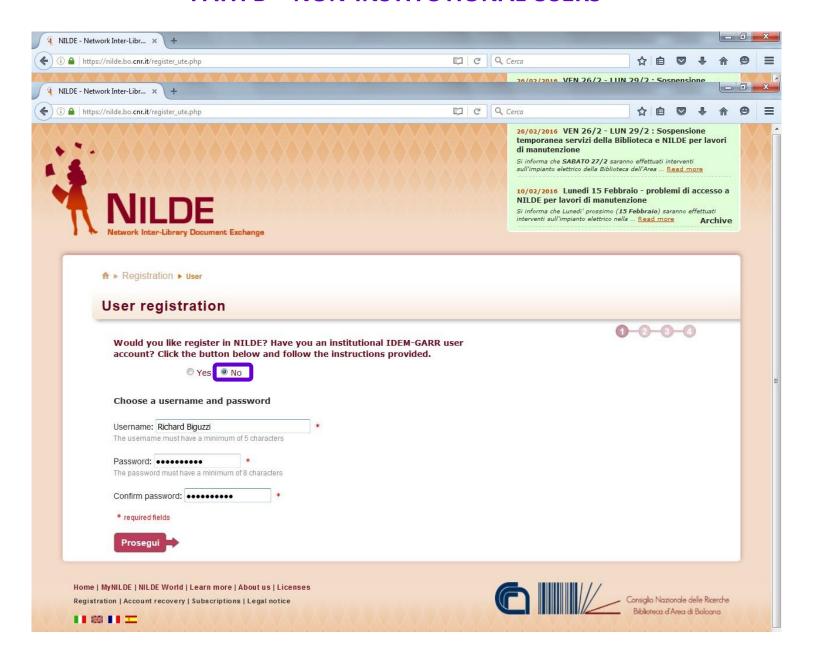

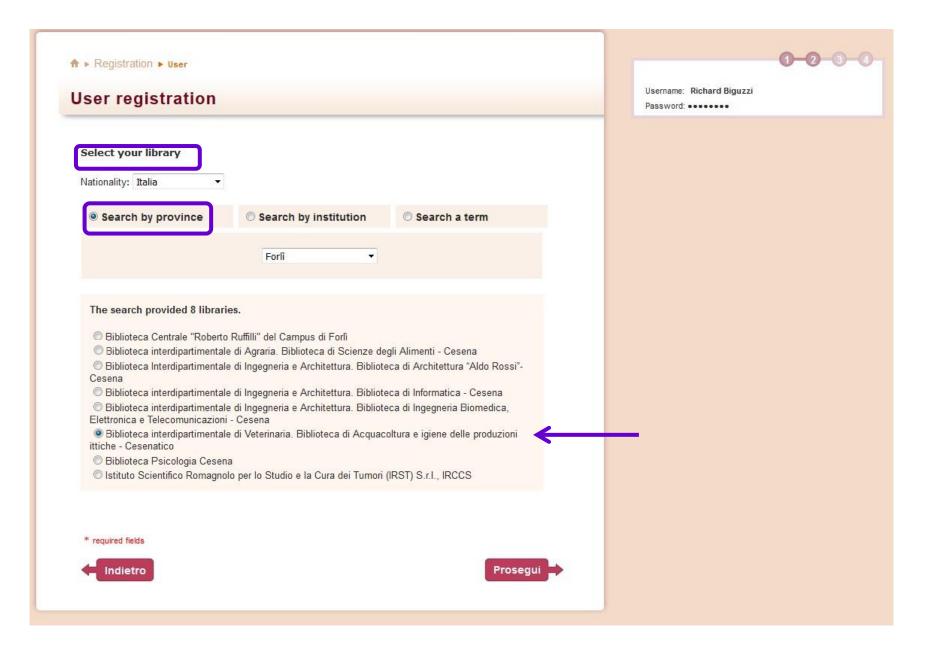

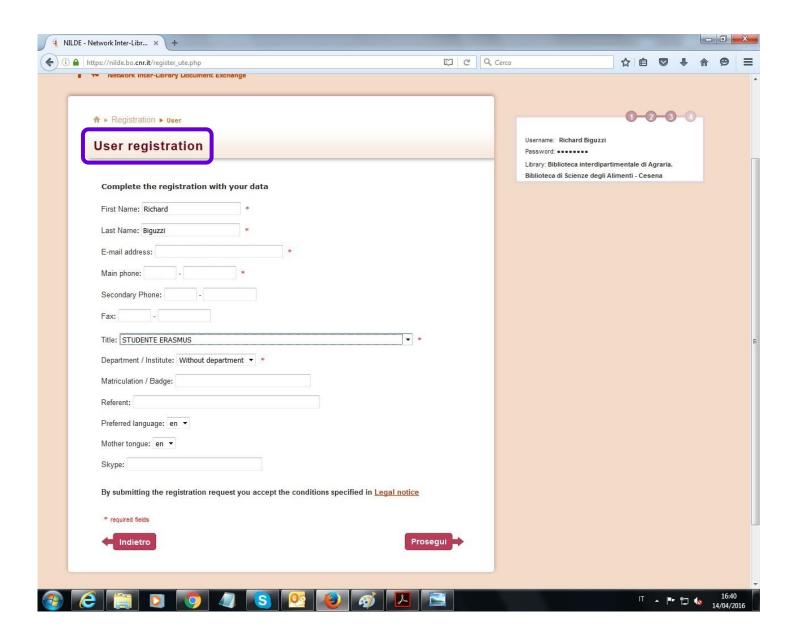

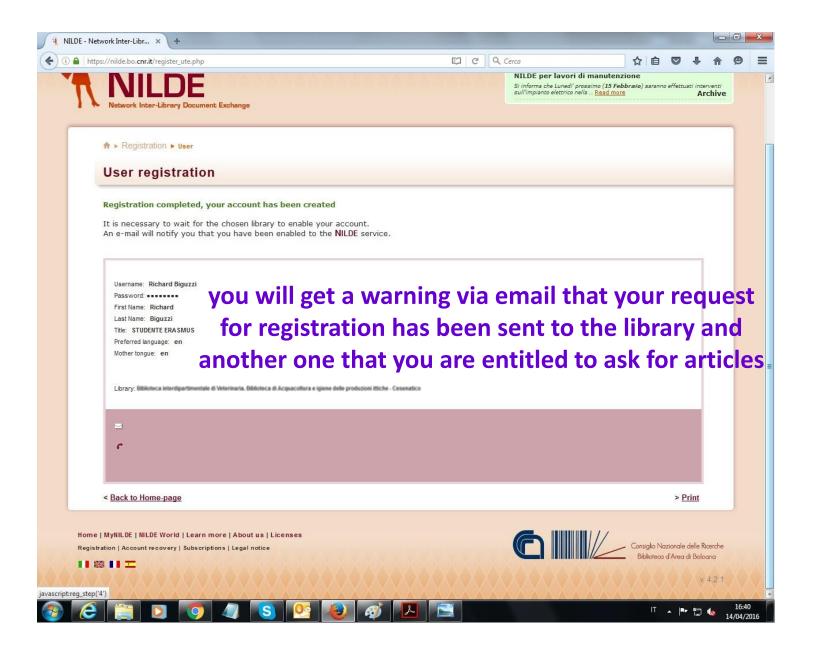

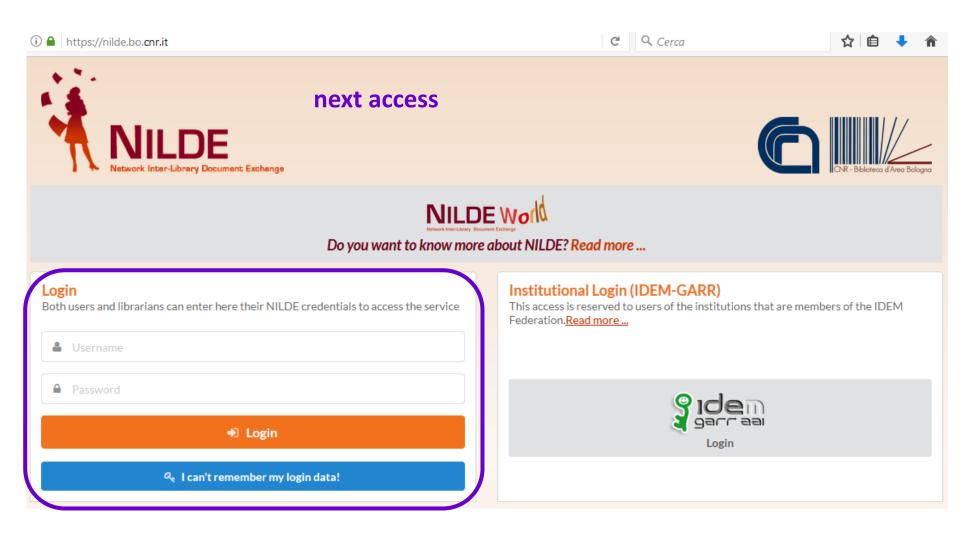

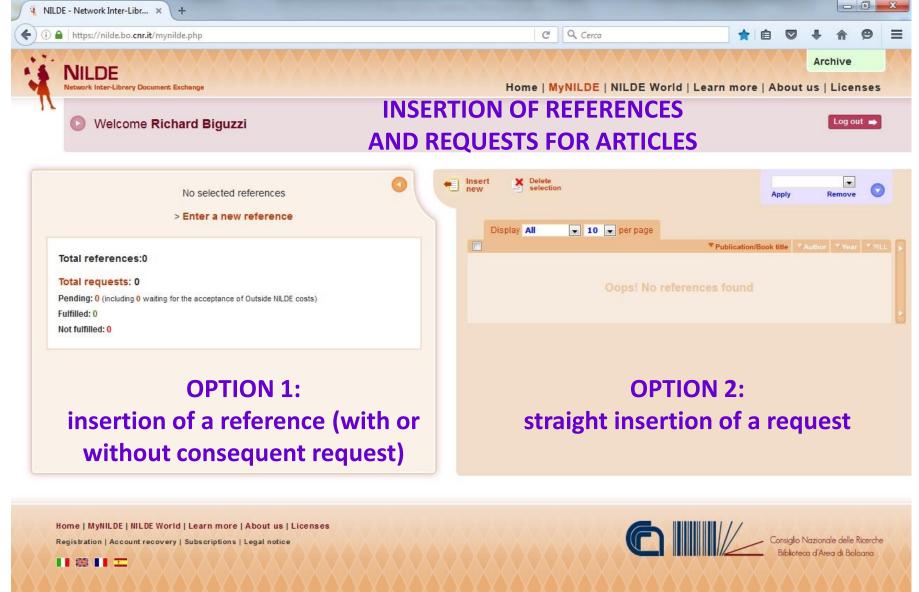

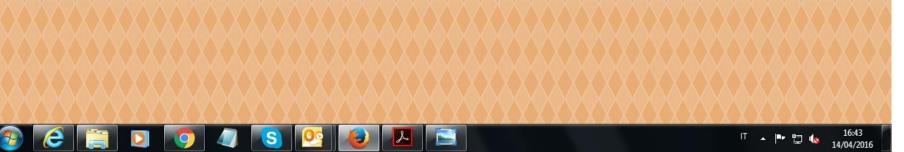

# INSERTION OF REFERENCES AND REQUESTS FOR ARTICLES

## you arrive anyway at this first screenshot

Select the document type:

- > Article in order to ask for an article from a journal
- > Part of a Book in order to ask for a chapter from a book

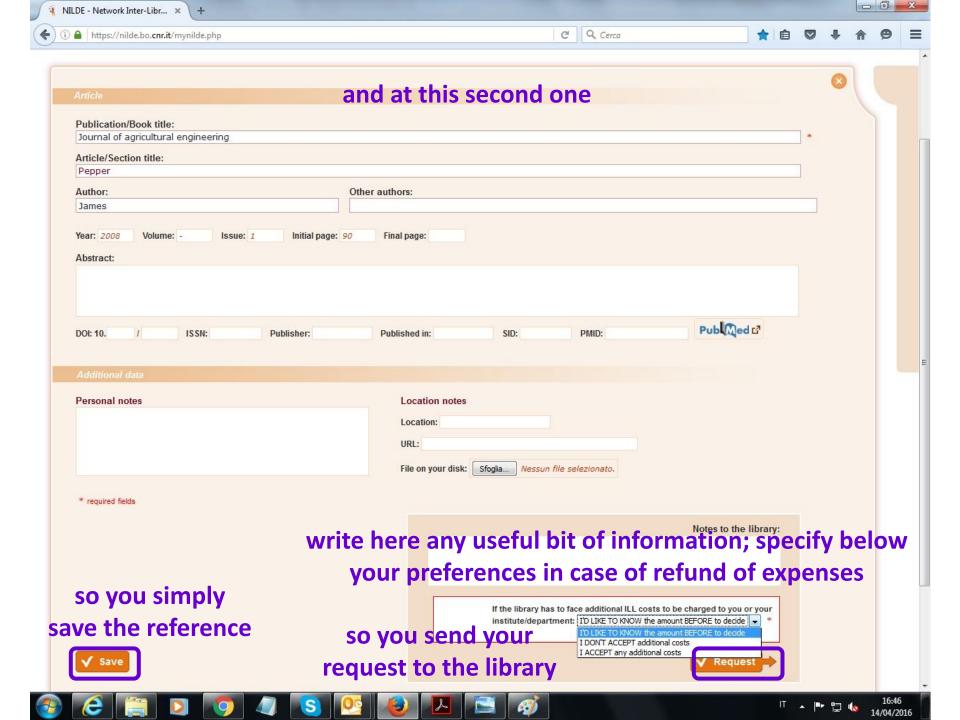

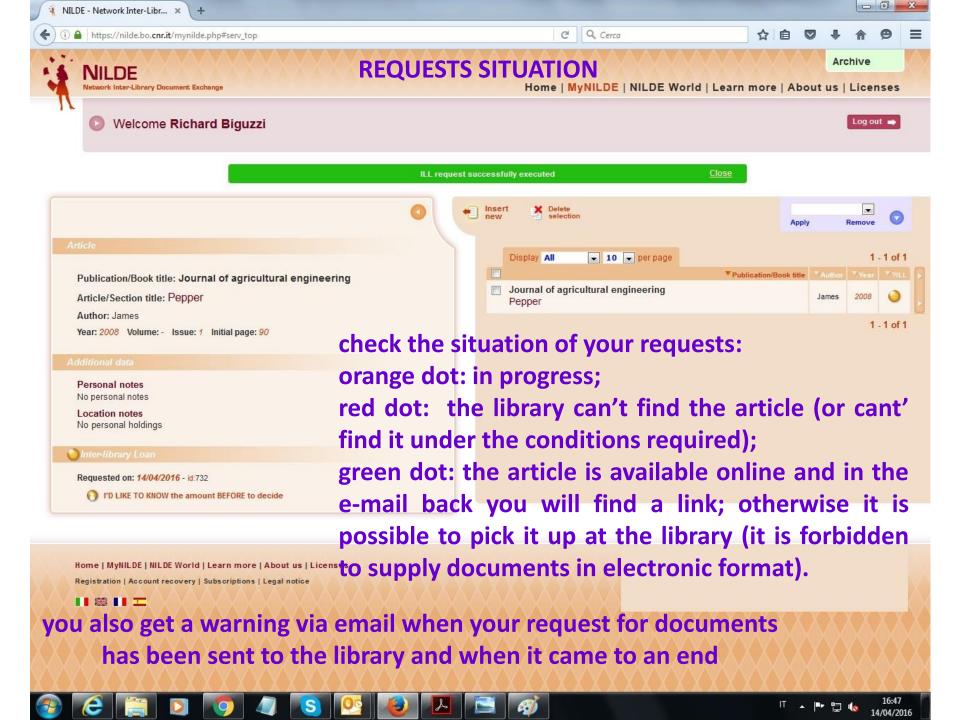